## *Exemplu de utilizare a metodei trendurilor pentru prognozarea PIB*

Cunoașterea cronologică a valorilor unui indicator face posibilă redarea relativ simplă a tendinței de evoluție prin intermediul metodelor mecanice și analitice.

În tabelul care urmează, se prezintă evoluția Produsului intern brut pentru perioada anilor 2003-2017 și determinări ale posibilităților de redare a tendinței de evoluție prin metode mecanice și analitică.

În exemplul descris se analizează datele anuale. În cazul prelucrării intervalelor intermediare ale anului (lună, trimestru) ar trebui să se efectueze determinarea trendurilor de evoluție în funcție de sezonalitate. În cazul trendurilor afectate de sezonalitate calculele și ajustările se efectuează în baza coeficienților de sezonalitate.

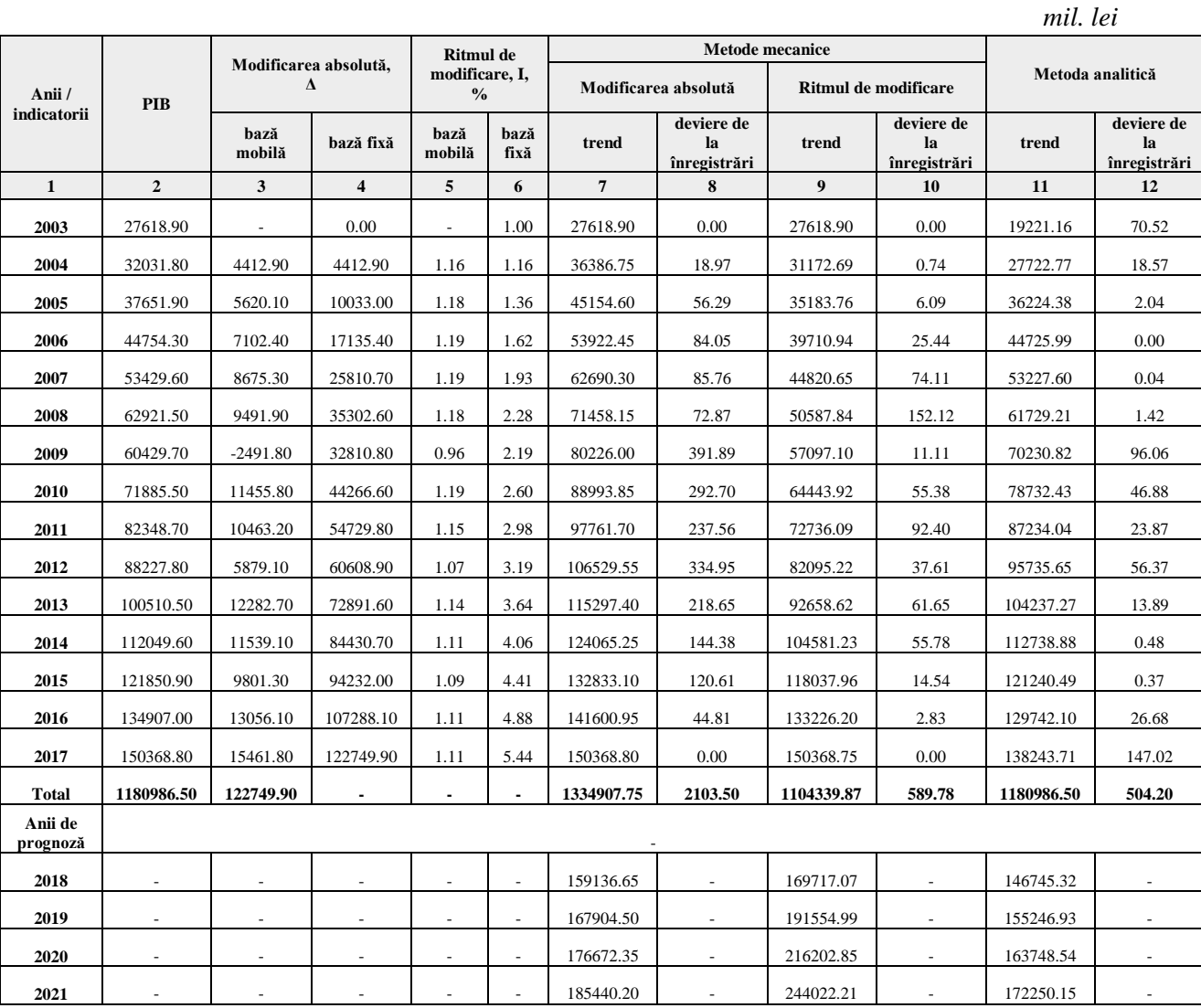

## *Tabelul 1. Produsul intern brut înregistrat în perioada 2003-2017*

În tabelul 1 se prezintă calcule prin utilizarea a trei metode (mecanice și analitică). Metodele mecanice sunt mai simple în aplicare, totodată pot fi utilizate doar în cazul regresiei liniare sau exponențiale.

**Metoda abaterii medii absolute** se utilizează cu succes atunci când evoluția variabilei analizate este de tip linear și funcția de model se elaborează în dependență de modificarea absolută a valorilor înregistrate în perioada analizată.

**Ecuația 1.**  $Y_{t\Delta} = y_1 + \Delta_{med}*(n-1)$ 

unde:

 $Y_{t\Delta}$  – valorile teoretice, calculate în baza modelului pentru fiecare perioadă în parte;

y<sup>1</sup> – valoarea înregistrării din prima perioadă ( în exemplu - 27618,90 pentru a. 2003);

 $\Delta_{\text{med}}$  – modificarea medie absolută sau media aritmetică a modificărilor absolute cu bază în lanț. Aceasta redă care este modificarea medie a indicatorului pentru perioadele observate, în mărimi absolute. Se calculează ca raport a sumei modificărilor absolute cu bază în lanț sau mobilă, ori ca raport a modificării absolute a ultimei perioade față de prima la numărul înregistrărilor minus unitatea:

 $\Delta_{\text{med}} = (\Sigma(y_t - y_{t-1}))/(n-1) = 122749.90 / (15-1) = 8767.85$ 

sau  $\Delta_{\text{med}} = (y_n - y_1)/(n-1) = (150\,368.80 - 27\,618.90)/(15-1) = 8\,767.85$ 

n – numărul perioadelor consecutive pentru care sunt înregistrate valorile caracteristicii (în exemplu – 15 ani, pentru anii de prognoză – 16, 17, 18, 19).

**Exemplu:**

Pentru anul 2003 calculul se efectuează înlocuind valorile de reper. Astfel, obținem:  $Y_{03\Delta} = 27618.9 + 8767.85 * (1-1) = 27618.9$ 

Pentru anul 2018, obținem:

 $Y_{18\Delta} = 27618,9 + 8767,85 * (16-1) = 159136,65$ 

**Metoda indicelui mediu de modificare** redă cu succes evoluția de tip exponențial a indicatorului pentru perioadele luate în calcul.

Ecuația 2.  $Y_{tl} = y_1 * I_{med}^{(n-1)}$ 

unde:

 $Y_{tl}$  - valorile teoretice, calculate în baza modelului, pentru fiecare perioadă în parte;

Imed – indicele sau ritmul mediu, media geometrică a modificărilor relative cu bază în lanț. Acesta ne redă cu ce coeficient sau de câte ori se modifică valorile caracteristicii pe parcursul perioadelor analizate. Se calculează ca rădăcină de ordin *n-1* a produsului indicilor cu bază în lanț sau mobilă, ori ca rădăcină de ordinul *n-1* a indicelui obținut ca raport a valorii caracteristicii din ultima perioadă la prima:

 $\text{Imed} = \frac{n-1}{\sqrt{1-(y_t/y_{t-1})}} = \frac{15-1}{\sqrt{5}}, 44 = 1, 1286$ sau I<sub>med</sub>=<sup>n-1</sup> $\sqrt{(y_n/y_1)}$  = <sup>15-1</sup> $\sqrt{(150\,368.80/27\,618.90)}$  = 1,1286

## **Exemplu:**

Pentru anul 2003 calculul se efectuează înlocuind valorile de reper. Astfel, obținem:  $Y_{03I} = 27618.9 * 1,1286^{(1-1)} = 27618.9$ 

Pentru anul 2018, obținem:

 $Y_{18i} = 27618,9 * 1,1286^{(18-1)} = 169717,07$ 

**Metoda analitică** face posibilă redarea evoluțiilor în baza diferitor funcții de regresie. Pentru a alege vizual funcția care ar reda cel mai reușit evoluția caracteristicii se prezintă grafic seria de date și se face aprecierea cuvenită. În exemplul prezentat s-a optat pentru legătura de tip linear, astfel s-au efectuat calcule cu ajutorul *ecuației 3.*

**Ecuația 3.**  $Y_t = a + b^*t_n$ 

unde:

 $Y_t$  - valorile teoretice, calculate în baza modelului, pentru fiecare perioadă în parte;

a și b – parametrii modelului (coeficienți de regresie), care se calculează cu ajutorul *metodei celor mai mici pătrate;*

t<sup>n</sup> – valorile de timp acordate perioadelor de înregistrare (pentru simplificarea calculelor se setează ca suma valorilor perioadelor să fie egală cu zero).

## **Exemplu:**

Prin metoda celor mai mici pătrate se obțin valorile coeficienților (a=78 732,43; b=8 501,61. În cazul valorilor pentru *t* de la -7 până la 7, deoarece numărul perioadelor este impar.  $\hat{\text{In}}$  2010, t=0)

Pentru anul 2003 calculul se efectuează înlocuind valorile de reper. Astfel, obținem:  $Y_{03} = 78732,43 + 8501,61 * (-7) = 19221,16$ 

Pentru anul 2018, obținem:

 $Y_{18} = 78732,43 + 8501,61 * 8 = 146745,32$ 

După efectuarea calculelor, pentru valorile în baza modelelor expuse, acestea se includ în tabelul de lucru. Se compară valorile teoretice cu datele inițial înregistrate.

Pentru a face concluzii asupra modelului care reflectă cel mai bine evoluția indicatorului analizat ar trebui sa comparăm suma pătratelor abaterilor valorilor teoretice (din model) și a celor înregistrate practic. Valoarea minimă poate atenționa asupra selectării modelului cel mai potrivit, care este recomandat și în cazul efectuării calculelor de prognoză. În cazul analizat valoarea minimă a sumei devierilor de la înregistrările reale este 504,20 unități monetare și reprezintă modelul elaborat prin metoda analitică sau cea care stabilește legătura dintre evoluția valorilor indicatorului în funcție de parcurgerea timpului.

Calculele valorilor de regresie pot fi obținute cu ușurință cu ajutorul pachetului de prelucrare a datelor EViews. În caz că nu avem la dispoziție astfel de pachet, se face apel la instrumentele programului Excel. În Excel se efectuează următorii pași: *Data/Data analysis/Regression*.